## **Scan app**

# **Scan-App - Wie lade ich sie herunter, installiere sie und füge sie zum PlanManager hinzu? Einführung**

Sie können die Strichcodes verschiedener Anbieter in Verbindung mit einem Strichcode Scanner in den PC einscannen, aber das ist nicht immer bequem. Manchmal ist kein Computer in der Nähe. Es wurde eine kleine Tablet Anwendung entwickelt, mit der Sie die Codes Ihrer Lieferanten scannen und an den PlanManager weiterleiten können.

#### **Installation**

Laden Sie die App herunter, indem Sie http://insypro.com/android/scanner.apk scannen.

Sie müssen das Programm zum ersten Mal aktivieren.

#### **Aktivierung**

Gehen Sie Plan Manager, Einstellungen - Tablet - Geräte. Klicken Sie oben links auf die Schaltfläche "Neu". Wählen Sie dann die Anwendung "Scan" und die Sprache, mit der Sie die Anwendung verwenden möchten.

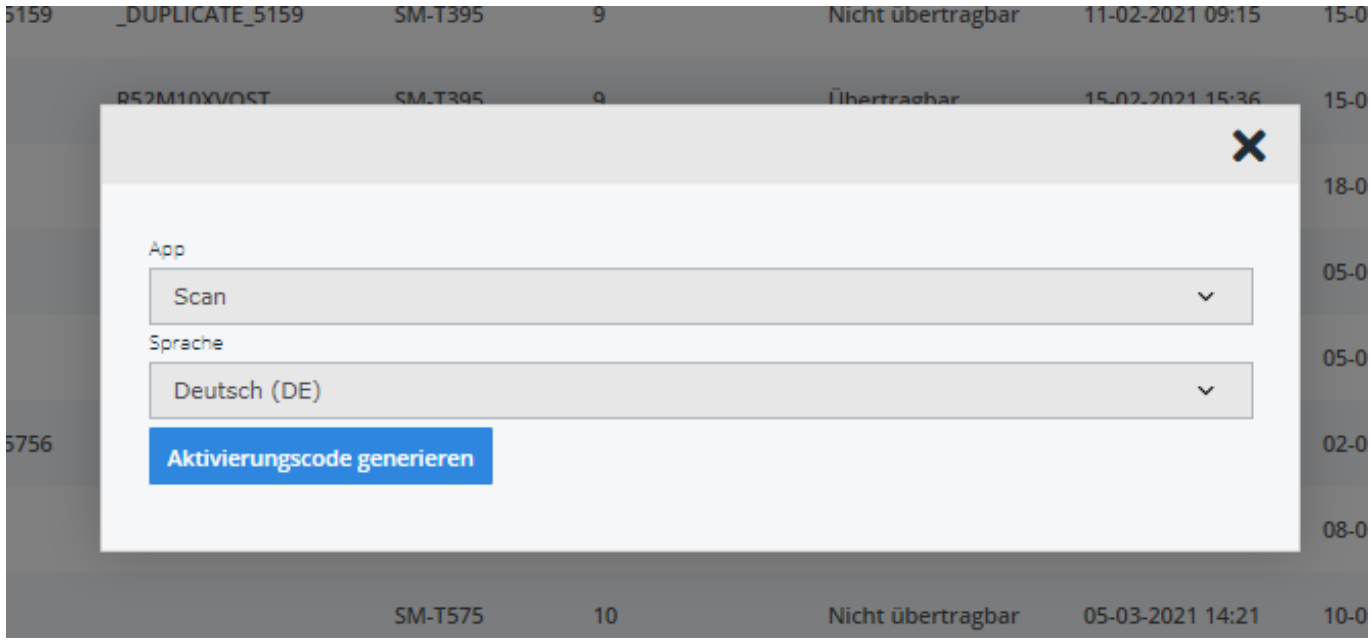

Klicken Sie auf "Aktivierungscode generieren", scannen Sie den Code mit der Anwendung. Das Gerät ist nun aktiviert und mit Ihrer PlanManager Umgebung verknüpft.

### **Konfiguration**

Die Scan Anwendung kann alles scannen. Um zu erfahren, wie Sie den anwendungsspezifischen Code scannen können, sollten Sie sich an Ihren Lieferanten wenden.

Seite 1 / 2 **(c) 2024 InSyPro <christof@insypro.com> | 2024-05-10 10:52** [URL: http://faq.insypro.com/index.php?action=artikel&cat=95&id=767&artlang=de](http://faq.insypro.com/index.php?action=artikel&cat=95&id=767&artlang=de)

### **Scan app**

Eindeutige ID: #2372 Verfasser: Jean-Marie Letzte Änderung: 2022-02-10 12:53

> Seite 2 / 2 **(c) 2024 InSyPro <christof@insypro.com> | 2024-05-10 10:52** [URL: http://faq.insypro.com/index.php?action=artikel&cat=95&id=767&artlang=de](http://faq.insypro.com/index.php?action=artikel&cat=95&id=767&artlang=de)